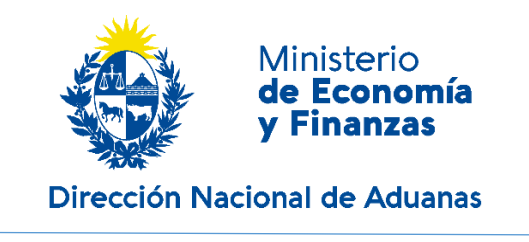

A continuación se muestran los pasos para realizar en el sistema la traducción de la declaración en el idioma que usted seleccione desde su teléfono móvil.

## Configuración de idioma para ANDROID

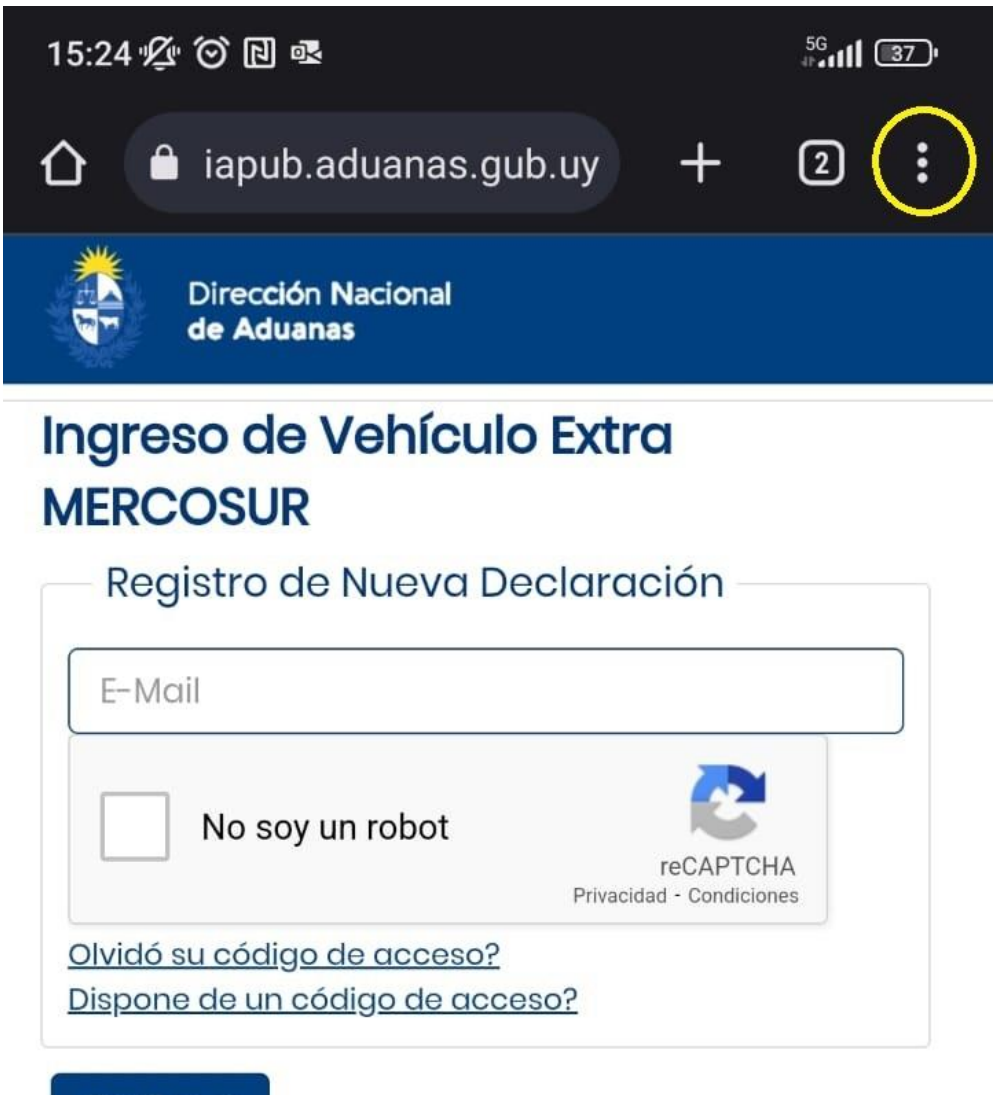

Confirmar

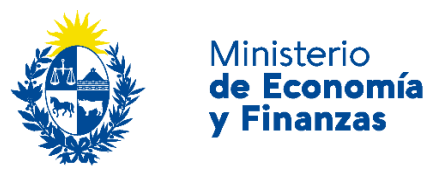

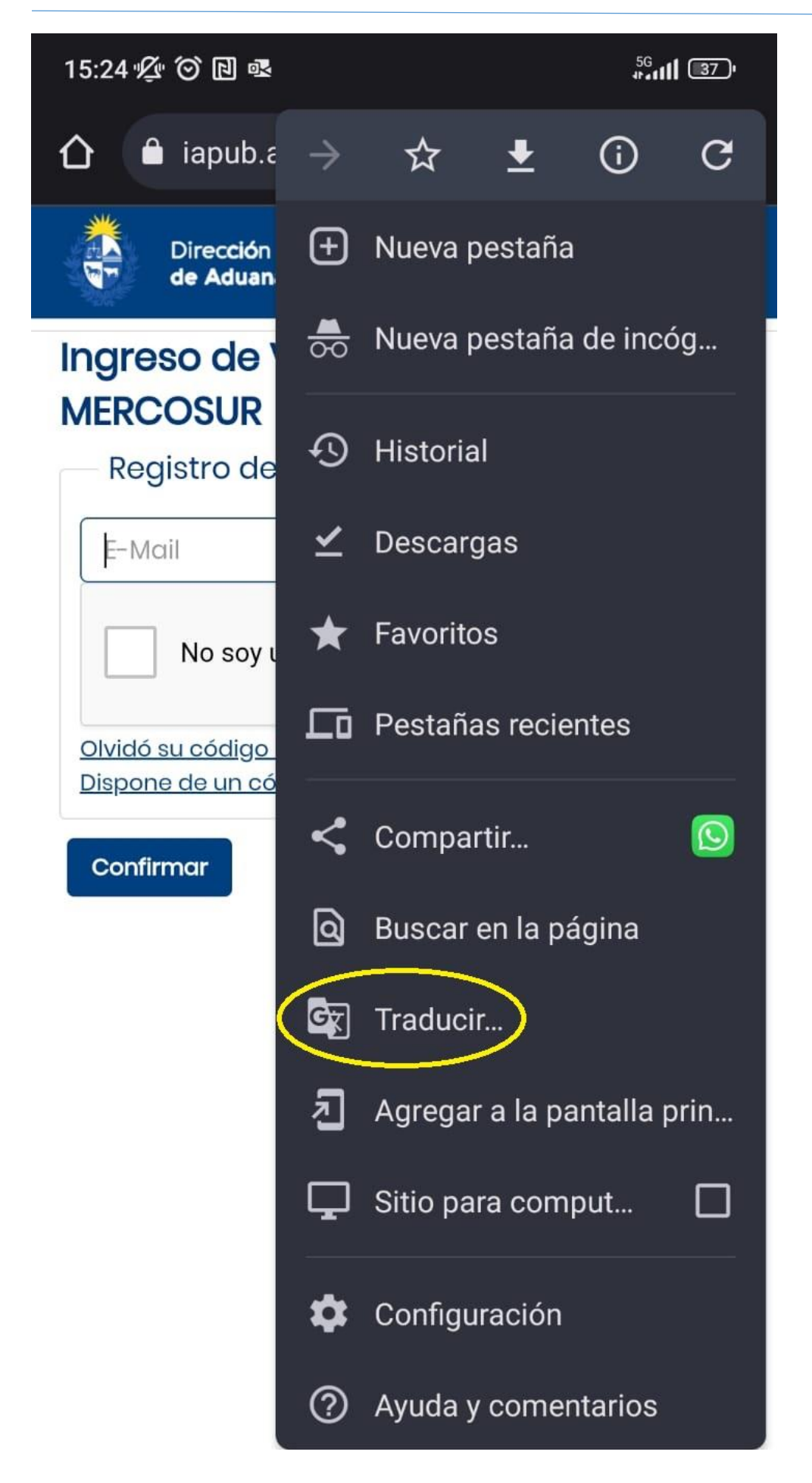

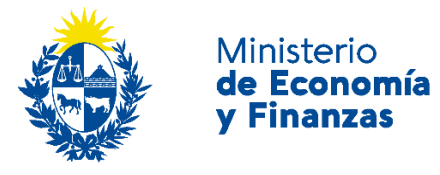

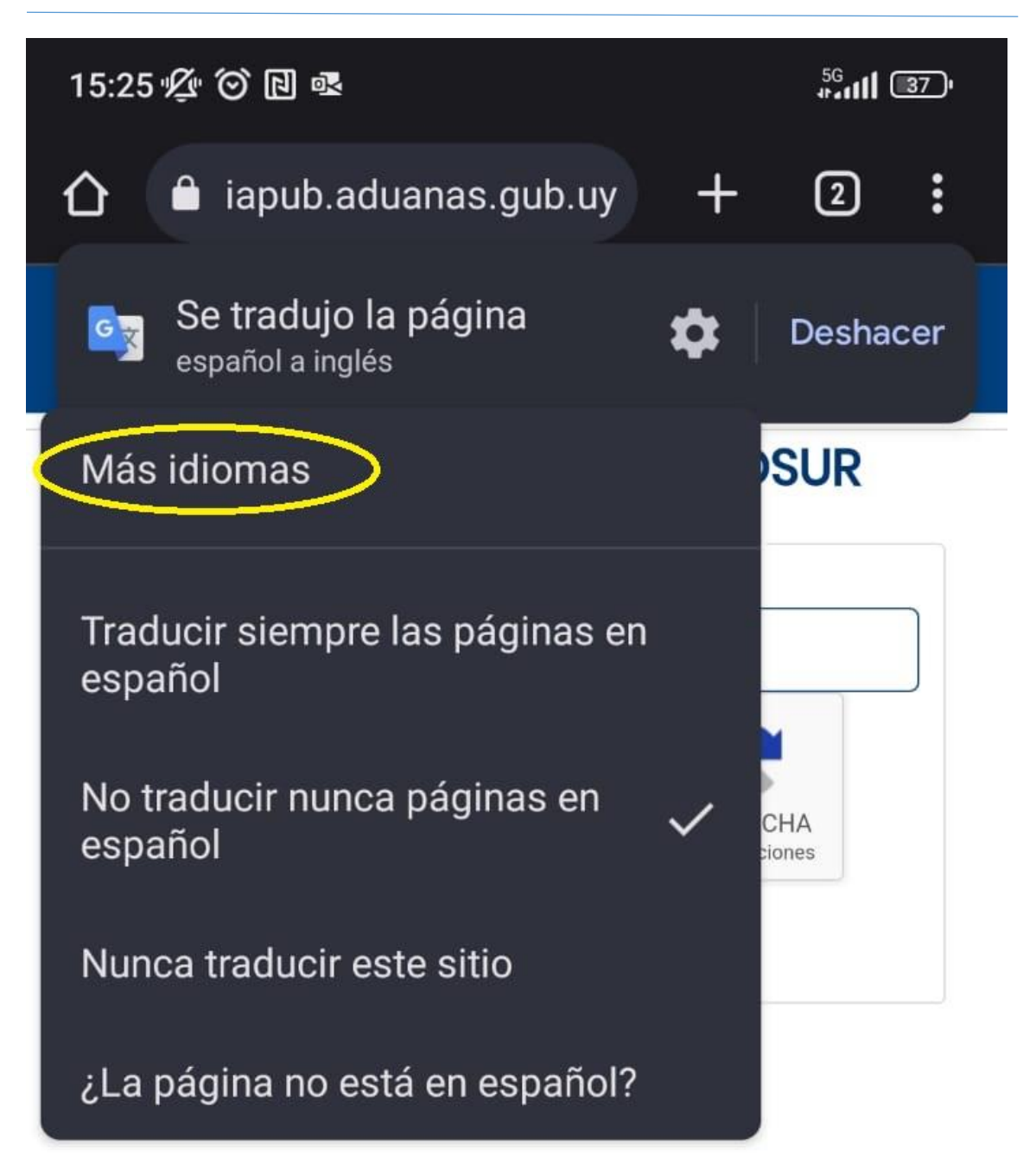

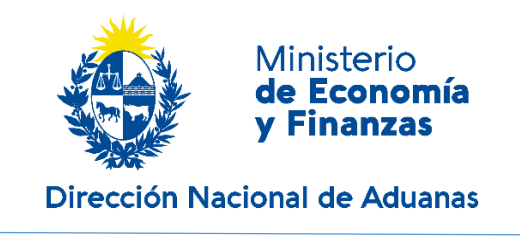

## Configuración de idioma para IOS

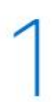

Abrir la app Ajustes

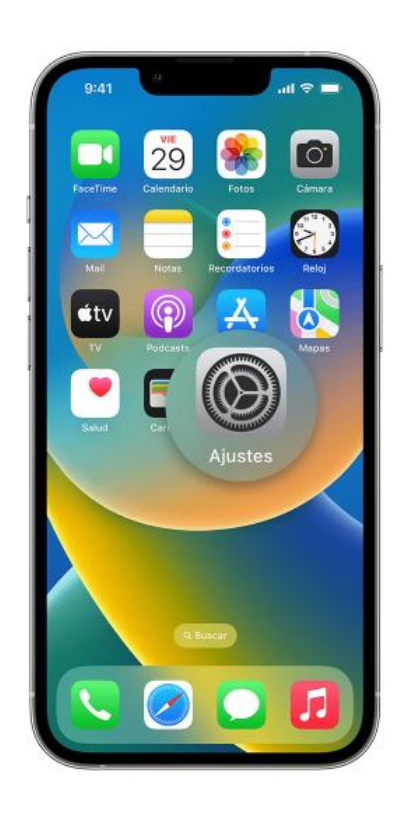

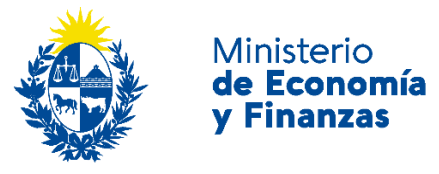

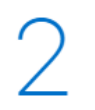

## **Tocar General**

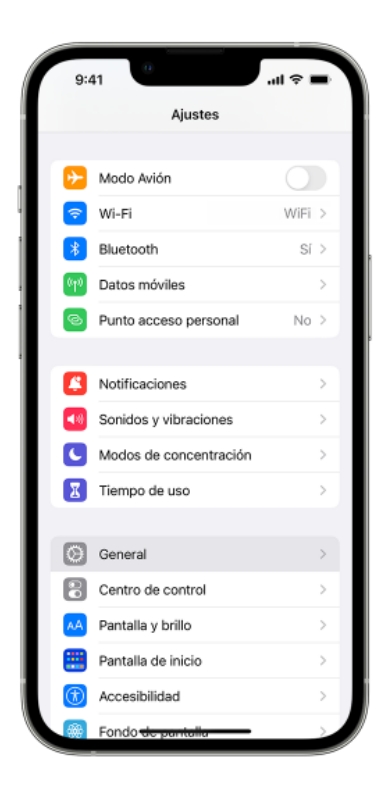

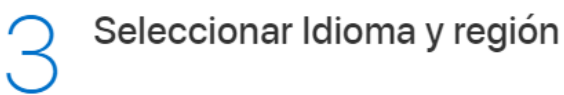

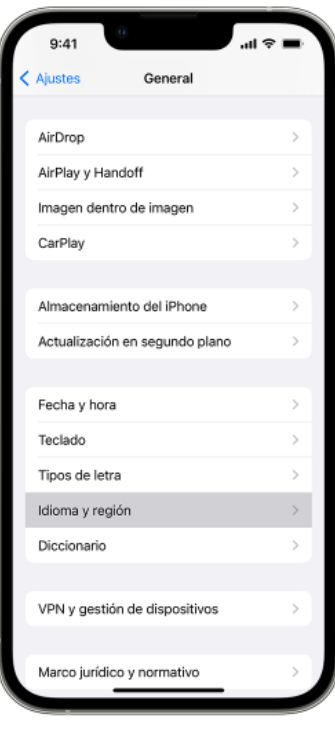

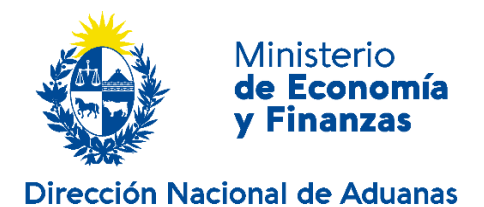

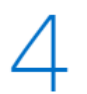

## Pulsar Añadir idioma

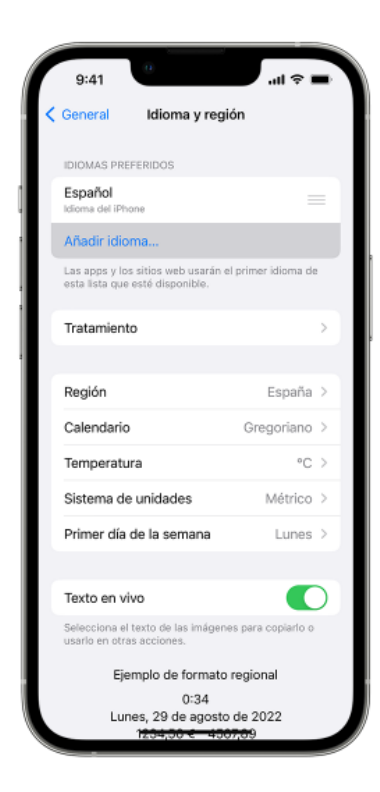

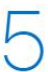

Seleccionar el idioma que desees

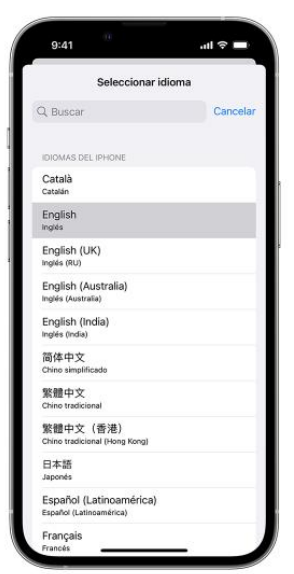

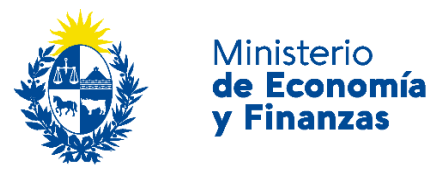

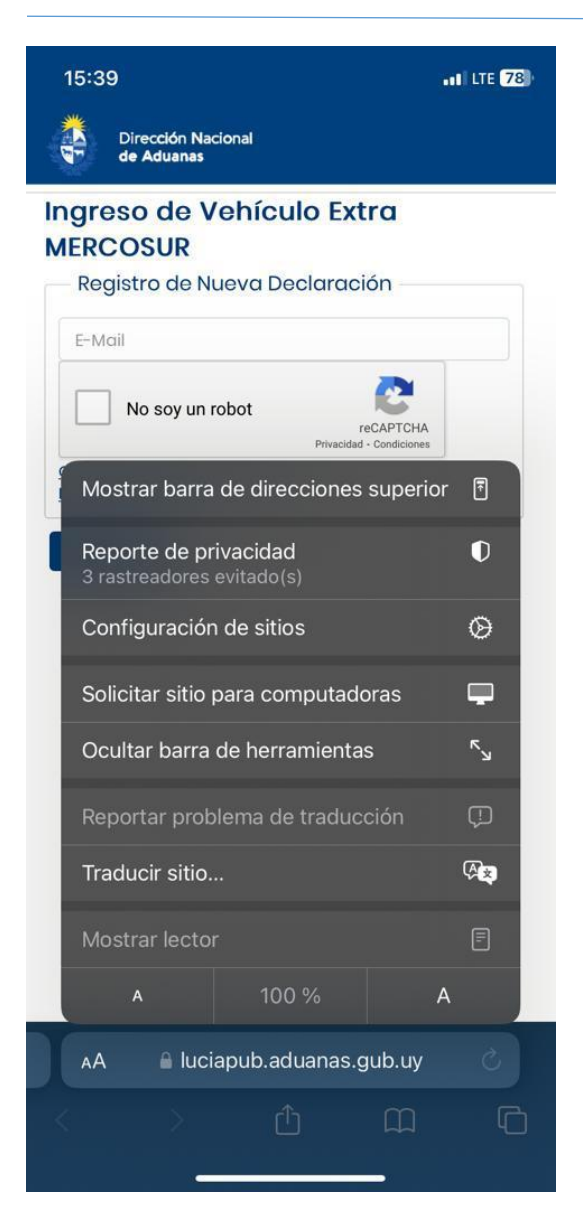